# **Stampe**

### **Credito di stampa**

All'inizio dell'anno accademico lo studente riceve un credito di stampa di **fr. 200**.

- Costo stampa pagina A4 b/n: fr. 0.10
- Costo stampa pagina A4 colori: fr. 0.40
- Costo stampa pagina A3 b/n: fr. 0.20 • Costo stampa pagina A3 colori: fr. 0.80

Qualora si esaurisse il credito di stampa, è possibile caricare nuovi crediti dal sito

https://secure.supsi.ch/supsipapercut/reg.php Il monitoraggio delle stampe e crediti e disponibile al sito http://papercut.supsi.ch

### **Stampa da PC SUPSI:**

Per stampare selezionare la stampante "DEASS\_PRINTERS", successivamente recarsi alla stampante ed effettuare il riconoscimento tramite tessera SUPSI. Il documento verrà rilasciato in automatico.

### **Stampa da notebook personali:**

È possibile stampare con il computer personale, collegandosi alla rete WiFi SUPSI e utilizzando il programma Print Deploy. Consultare il relativo tutorial all'indirizzo: https://si.supsi.ch/cms/guida-stampanti/

# **Servizi**

### **iCorsi**

Piattaforma dei corsi USI e SUPSI, gestita da E‐Lab, accessibile tramite utente Microsoft SUPSI: https://www.icorsi.ch

### **Accesso alla rete WiFi**

Negli stabili della SUPSI è presente una rete wireless. Per accedervi connettersi alla rete "SUPSI" ed autenticarsi con il vostro account SUPSI, in caso diproblemi consultare il relativo tutorial all'indirizzo:

https://si.supsi.ch/cms/guide-wi-fi/

### **Acquisto computer e software a prezzi educational**

Le informazioni inerenti tali acquisti sono disponibili sul sito del servizio informatico della SUPSI, all'indirizzo: http://si.supsi.ch

### **Microsoft 365**

 Tutti gli studenti hanno la possiblità di utilizzare nei loro computer personali, sui loro dispositivi mobili e online, i programmi Microsoft 365 (Word, Excel, PowerPoint, ...) in maniera completamente gratuita. http://portal.office.com

# **Riferimenti**

### **Assistenza informatica:**

Reperibilità telefonica per assistenza in tutti gli stabili: da lunedì a venerdì dalle 08:00 alle 12:00 e dalle 13:30 alle 17:00

Piazzetta: ufficio 124 Palazzo E: ufficio 003 Suglio: spostamento in loco su richiesta

### **Contatti**

Indirizzo e‐mail: helpit@supsi.ch Telefono: 058 666 6109

Portale per le richieste: http://helpit.supsi.ch/

### **Guide e videoguide:**

http://si.supsi.ch/cms/supporto-tecnico-deass/

### **Segnalazione dei problemi**

Invitiamo a segnalare qualsiasi problema legato all'infrastruttura

## **MFA - Autenticazione a fattore multiplo**

L'autenticazione a fattore multiplo (MFA) è un ulteriore livello di sicurezza che protegge l'account da accessi non autorizzati. Richiede una o più forme di identificazione, oltre alla semplice password, per confermare l'identità dell'utente prima di effettuare l'accesso a risorse digitali, come un portale o un applicativo on-line.

L'MFA SUPSI si basa sulla verifica di almeno due fattori di autenticazione: qualcosa di conosciuto dall'utente, la password, e qualcosa che l'utente ha con sé, come lo smartphone. In questo modo, anche se la password viene violata, l'account rimane protetto.

**Ogni studente SUPSI deve impostare questa autenticazione seguendo la guida presente al seguente link:**  https://si.supsi.ch/cms/mfa/

Scuola universitaria professionale della Svizzera italiana

# **SUPSI**

# **Guida ai servizi informatici DEASS**

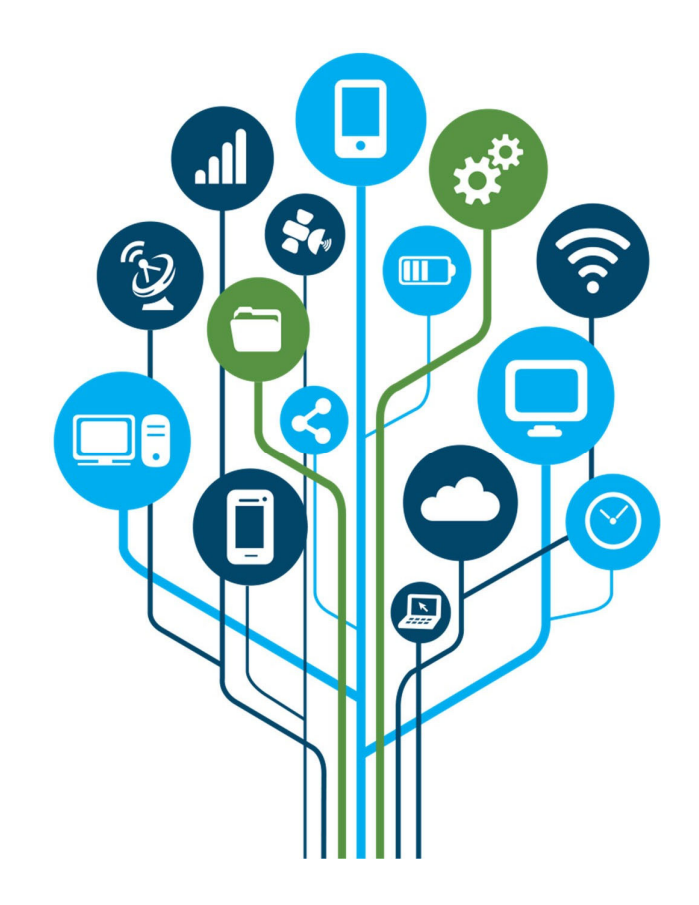

# **Computer**

Accesso a PC Windows: premere contemporaneamente i tasti CTRL+ALT+DEL sulla tastiera, inserire il proprio username (completo di @supsi.ch) e la propria password.

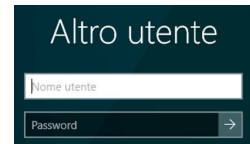

Una volta caricato il proprio profilo premere nuovamente i tasti CTRL+ALT+DEL e scegliere cambia password.

Immettere la password attuale nella prima riga e poi confermare due volte con quella nuova nelle due righe seguenti

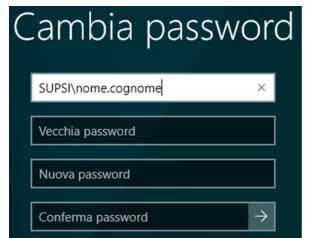

A questo punto cliccare su Invio o sulla freccia per confermare.

### **Dischi di rete:**

Ogni utente ha a disposizione i seguenti dischi di rete: **P:** Spazio personale: per memorizzare i propri documenti. **G:** Spazio di Gruppo utilizzato da tutti gli utenti del DEASS. **O:** Openspace: si tratta di un'area di scambio dati temporanea. **NON** bisogna quindi salvare i propri dati in questa cartella. Openspace è un'area non sicura perché

l'accesso è consentito a tutti e viene periodicamente cancellata senza avviso.

**ATTENZIONE: Il servizio informatico non è responsabile della perdita di documenti salvati in quest'area.** 

# **Aule informatiche**

Il DEASS ha in dotazione tre aule di informatica: aule 302 e 402 al Palazzo E con 31 PC aula 204 allo Stabile Piazzetta con 48 PC

## **Mail**

Per accedere al proprio account di posta elettronica, digitare: http://webmail.ti‐edu.ch/pronto

Inserire il proprio indirizzo email: nome.cognome@student.supsi.ch

Immettere la *password* personale e cliccare su *Login.* 

**Indirizzo E-mail** 

nome.cognome@student.supsi.ch

Password \*\*\*\*\*\*\*\*

Per cambiare la password, una volta effettuato l'accesso, cliccare su*Preferenze* nel menu di sinistra.

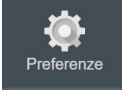

Attivare la voce *Password* nel menu *Impostazioni*, inserire la vecchia e due volte una nuova password.

### Cliccare *Apply* per confermare.

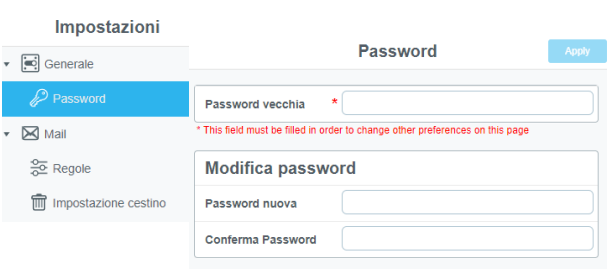

### **Configurazione e**-**mail Per smartphone/tablet e client di posta**

Nome utente: nome.cognome@student.supsi.ch

Server di posta in arrivo (IMAP):

- Indirizzo: imap.ti‐edu.ch
- SSL: Sì **•** Porta: 993

### Server di posta in uscita (SMTP):

- Indirizzo: smtp.ti‐edu.ch
- SSL: Sì
- Porta: 465

# **NetID**

Il netID è un sistema di autenticazione che permette l'accesso a diversi servizi universitari.

Il nome utente netID (normalmente) corrisponde al proprio indirizzo e‐mail SUPSI. La password iniziale corrisponde invece a quella presente sul foglio account.

#### Login

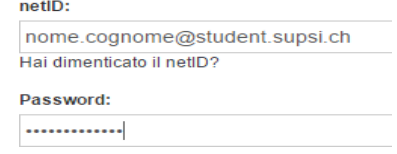

E' possibile gestire il proprio account NetID al seguente indirizzo: https://netid.supsi.ch/go

Selezionare la voce "Modifica della password" immettere una volta la password attuale e due volte la nuova password e cliccare avanti per registrare la modifica.

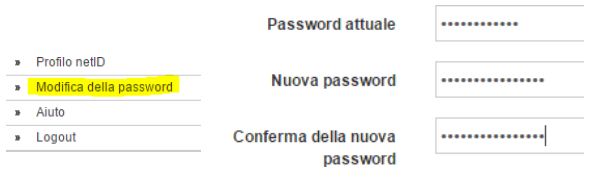

### **A cosa ho accesso con?**

#### **Account Windows:**

- Accesso ai PC
- Accesso al sistema di gestione stampe, PaperCut
- Accesso a Microsoft Teams e Microsoft 365
- Accesso alla VPN
- Accesso alla rete WiFi SUPSI
- Accesso alla rete Wifi Eduroam in altre Università
- iCorsi: piattaforma online di studio

### **Account Mail:**

**•** Accesso alla propria casella di posta elettronica

### **Account netID:**

**•** Banche dati e siti universitari Svizzeri